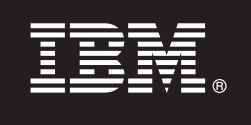

## **Version 8.4.1**

# **Quick Start Guide**

This quide is intended to get you started with a basic installation of IBM OmniFind Discovery Integration for *Siebel.*

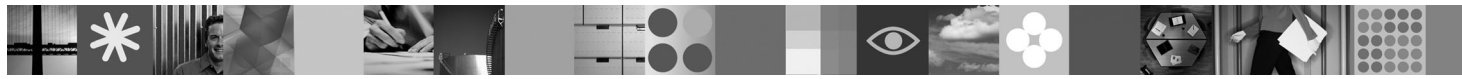

### **Product Overview**

IBM® OmniFind™ Discovery Integration for Siebel allows you to embed OmniFind Discovery Edition within the Siebel Call Center user interface. This solution helps a call center agent more efficiently resolve support inquiries by tapping information that might exist on the Internet, within the knowledge base, or within the Siebel repository itself.

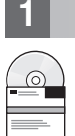

#### **1 Step 1: Access your software and documentation**

If you download your product from Passport Advantage®, follow the directions in the download document available at [http://www.ibm.com/support/docview.wss?rs=3035&uid=swg24019445.](http://www.ibm.com/support/docview.wss?rs=3035&uid=swg24019445)

This product offering includes:

• IBM OmniFind Discovery Integration for Siebel, Version 8.4.1

For complete documentation, see the OmniFind Discovery Edition information center at [http://publib.boulder.ibm.com/](http://publib.boulder.ibm.com/infocenter/ode/v8r4m1/topic/com.ibm.discovery.ds.nav.doc/cdsnav_welcome.html) [infocenter/ode/v8r4m1/topic/com.ibm.discovery.ds.nav.doc/cdsnav\\_welcome.html.](http://publib.boulder.ibm.com/infocenter/ode/v8r4m1/topic/com.ibm.discovery.ds.nav.doc/cdsnav_welcome.html)

Before you start the installation program, read the release notes at [http://publib.boulder.ibm.com/infocenter/ode/v8r4m1/](http://publib.boulder.ibm.com/infocenter/ode/v8r4m1/topic/com.ibm.discovery.ds.relnotes.doc/ODEv841relnotes.htm) [topic/com.ibm.discovery.ds.relnotes.doc/ODEv841relnotes.htm.](http://publib.boulder.ibm.com/infocenter/ode/v8r4m1/topic/com.ibm.discovery.ds.relnotes.doc/ODEv841relnotes.htm)

#### **2 Step 2: Evaluate your hardware and system configuration**

See the system requirements document at [http://www.ibm.com/support/docview.wss?rs=3035&uid=swg21258265.](http://www.ibm.com/support/docview.wss?rs=3035&uid=swg21258265)

#### **3 Step 3: Review the base architecture**

The following diagram shows that the Integration for Siebel is installed on the OmniFind Discovery Edition server. There must be network connectivity between IBM OmniFind Discovery Edition and Siebel Call Center.

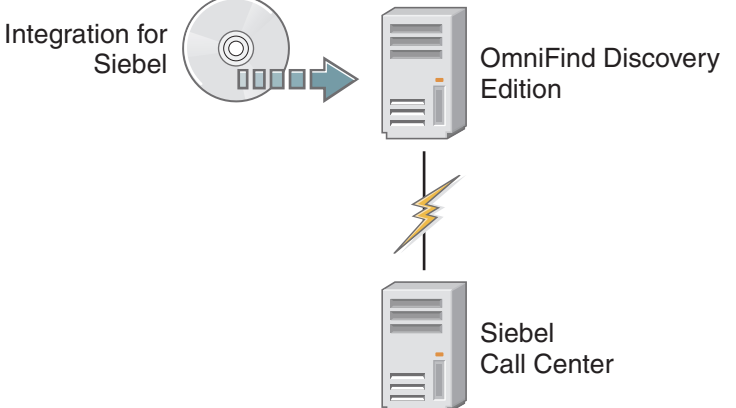

#### **4 Step 4: Install Integration for Siebel**

To begin the installation process, place your CD into the CD-ROM drive or download the electronic distribution.

Run the appropriate installation file for your environment:

- setup win32.exe (for Windows<sup>®</sup>)
- setup sunos.bin (for Solaris)
- setup linux.bin (for Linux<sup>®</sup>)
- setupaix.bin (for  $AIX^{\circledcirc}$ )

For complete installation instructions, see the *OmniFind Discovery Integration for Siebel User's Guide* at [http://publib.boulder.ibm.com/infocenter/ode/v8r4m1/topic/com.ibm.discovery.ds.siebel.doc/t\\_SI\\_Configuring\\_ODE.htm.](http://publib.boulder.ibm.com/infocenter/ode/v8r4m1/topic/com.ibm.discovery.ds.siebel.doc/t_SI_Configuring_ODE.htm)

#### **More Information**

 $\odot$ 

- **?** For more information, see the following resources:
	- v IBM OmniFind Discovery Edition product information at [http://www.ibm.com/software/data/enterprise-search/omnifind](http://www.ibm.com/software/data/enterprise-search/omnifind-discovery/)[discovery/](http://www.ibm.com/software/data/enterprise-search/omnifind-discovery/)
	- v IBM OmniFind Discovery Edition Information Roadmap at [http://www.ibm.com/support/docview.wss?rs=3035](http://www.ibm.com/support/docview.wss?rs=3035&uid=swg27012735) [&uid=swg27012735](http://www.ibm.com/support/docview.wss?rs=3035&uid=swg27012735)
	- v Adobe® PDF versions of the documentation at <http://www.ibm.com/support/docview.wss?rs=3035&uid=swg27012686>
	- v Product support at <http://www.ibm.com/software/data/enterprise-search/omnifind-discovery/support.html>

IBM OmniFind Discovery Edition Licensed Materials - Property of IBM. (C) Copyright IBM Corp. 2000, 2008. All Rights Reserved. U.S. Government Users Restricted Rights - Use, duplication or disclosure restricted by GSA ADP S

Part Number: CF150NA

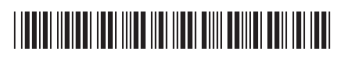